## Interim Process How to access the Talent and Performance Dashboard in Workday

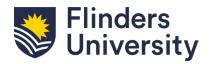

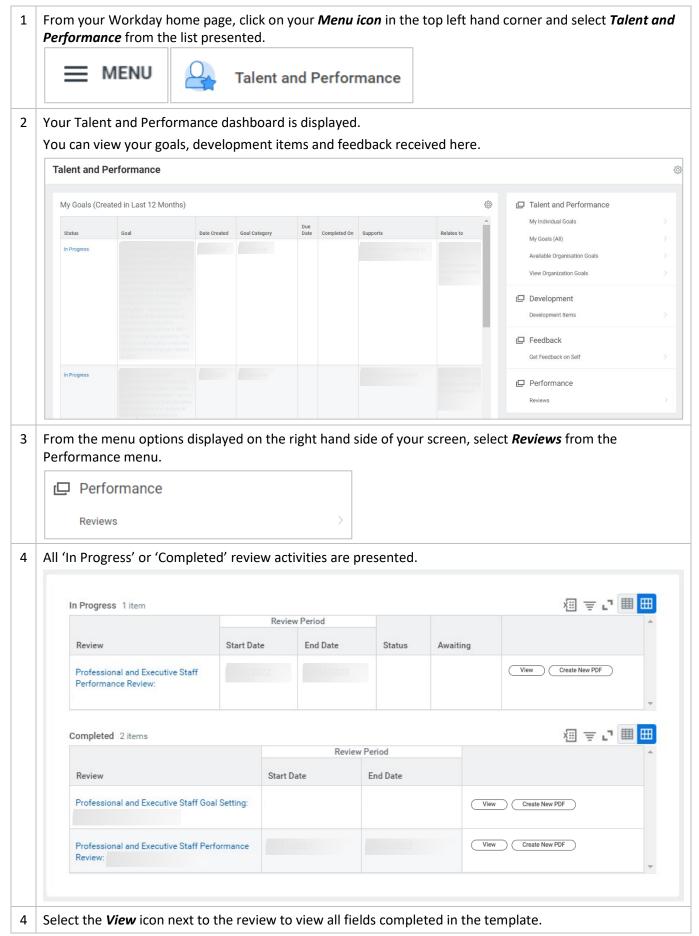

## Interim Process How to access the Talent and Performance Dashboard in Workday

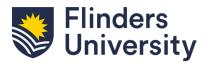

| View                                                                                                    |
|----------------------------------------------------------------------------------------------------|
| Select the <i>Create New PDF</i> icon next to the review to generate a PDF view of the completed template. |
| Create New PDF                                                                                             |